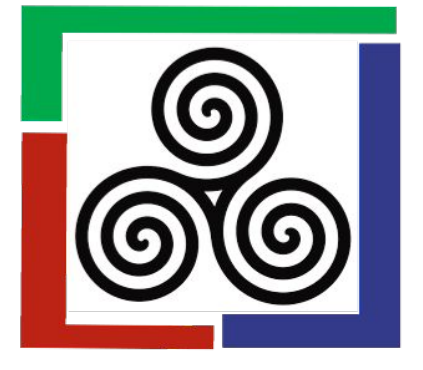

# Creating an Author Account on VCU Scholars Compass

- 1. Before you can submit an article, you must create an account in Scholars Compass. https://scholarscompass.vcu.edu/ijllae
- 2. Click on the "MY ACCOUNT" tab in the toolbar.
- 3. Follow the prompts, including institutional affiliation. If your institution is not on the list, you can type it in.
- 4. After receiving a confirmation email from Be Press/Scholars Compass, activate your account.
- 5. You will then be able to login to your account to submit an article.

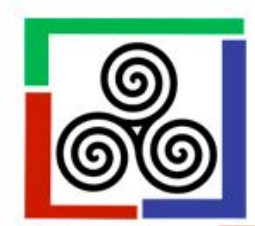

## The International Journal of **Lifelong Learning in Art Education**

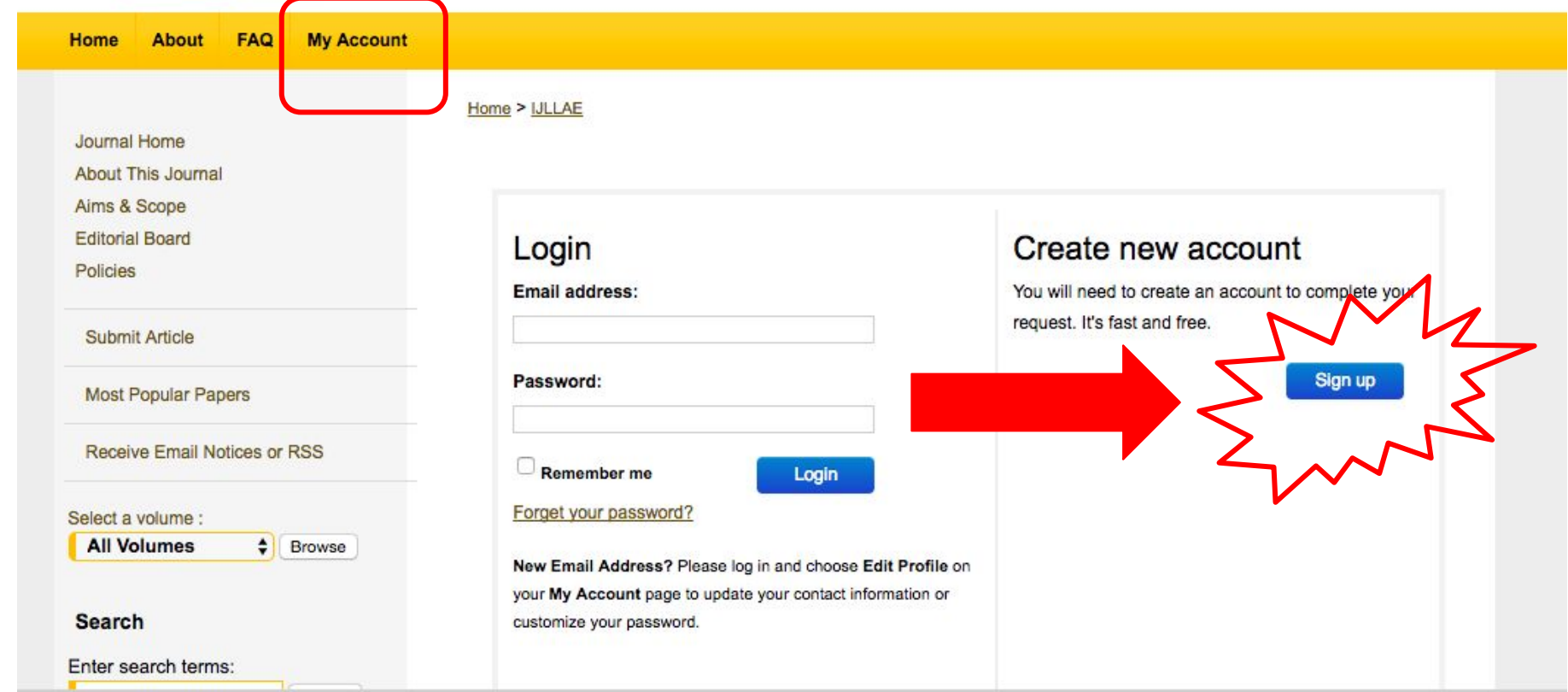

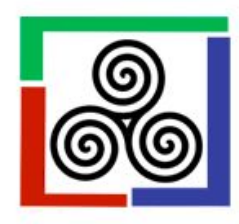

in this journal

 $\div$ 

#### The International Journal of **Lifelong Learning in Art Education**

FAQ **My Account Home About** Home > IJLLAE Journal Home About This Journal Please complete this form to create your user account. Use proper casing for names and institution as these fields may be Aims & Scope displayed for publication purposes. Bepress neither sells nor rents contact information to third parties. **Editorial Board** VCU Users: Please use your VCU email address and choose Virginia Commonwealth University as your institutional **Policies** affiliation. Submit Article You will receive an email confirmation shortly. **Most Popular Papers** Required fields are marked with an \*: Receive Email Notices or RSS Email address \* First/Given Name\* Select a volume : **All Volumes**  $\leftarrow$  Browse **Middle Initial** Last/Family Name\* **Search** Suffix Enter search terms: Institutional Affiliation Not on list? Please enter name in full. Search

Begin typing...

#### Once you have created a new account, you will receive a confirmation email asking you to activate your account

VCU Scholars Compass: Account Confirmation for Pamela Lawton Inbox x

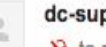

dc-support@bepress.com

 $\lambda$  to me

Thank you for your interest in creating a free account in The Berkeley Electronic Press ("bepress") system. Academics, researchers, and site administrators use their bepress accounts to access a wide range of services, publications, institutional repositories, and research portals.

To confirm your account and resume your activity, please click the following link:

http://scholarscompass.vcu.edu/cgi/myaccount.cgi?context=&cc=26UNRVWP&login=2617858

If you experience problems clicking the link, copy the URL above and paste it into your browser.

Still having trouble logging in? Please email us at dc-support@bepress.com.

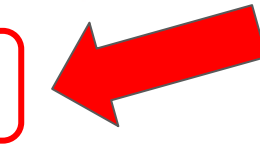

Oct 6

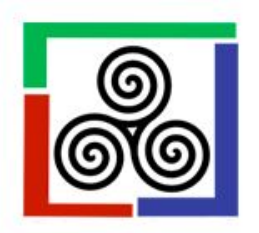

### The International Journal of **Lifelong Learning in Art Education**

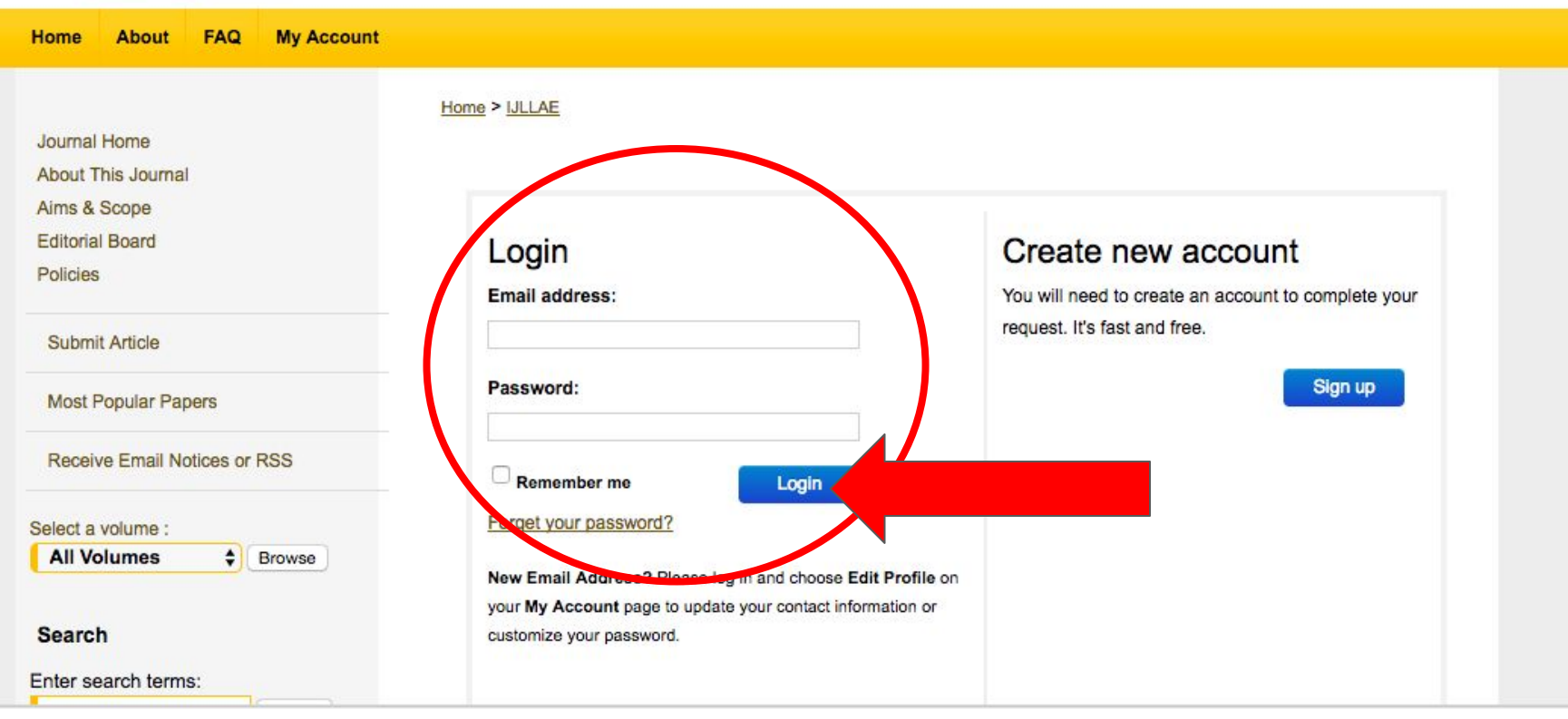